# The Way to the **Future**

Chungnam National University<br>School of International Studies

# 충남대학교 국제학부 **ORIENTATION**

# CONTENTS

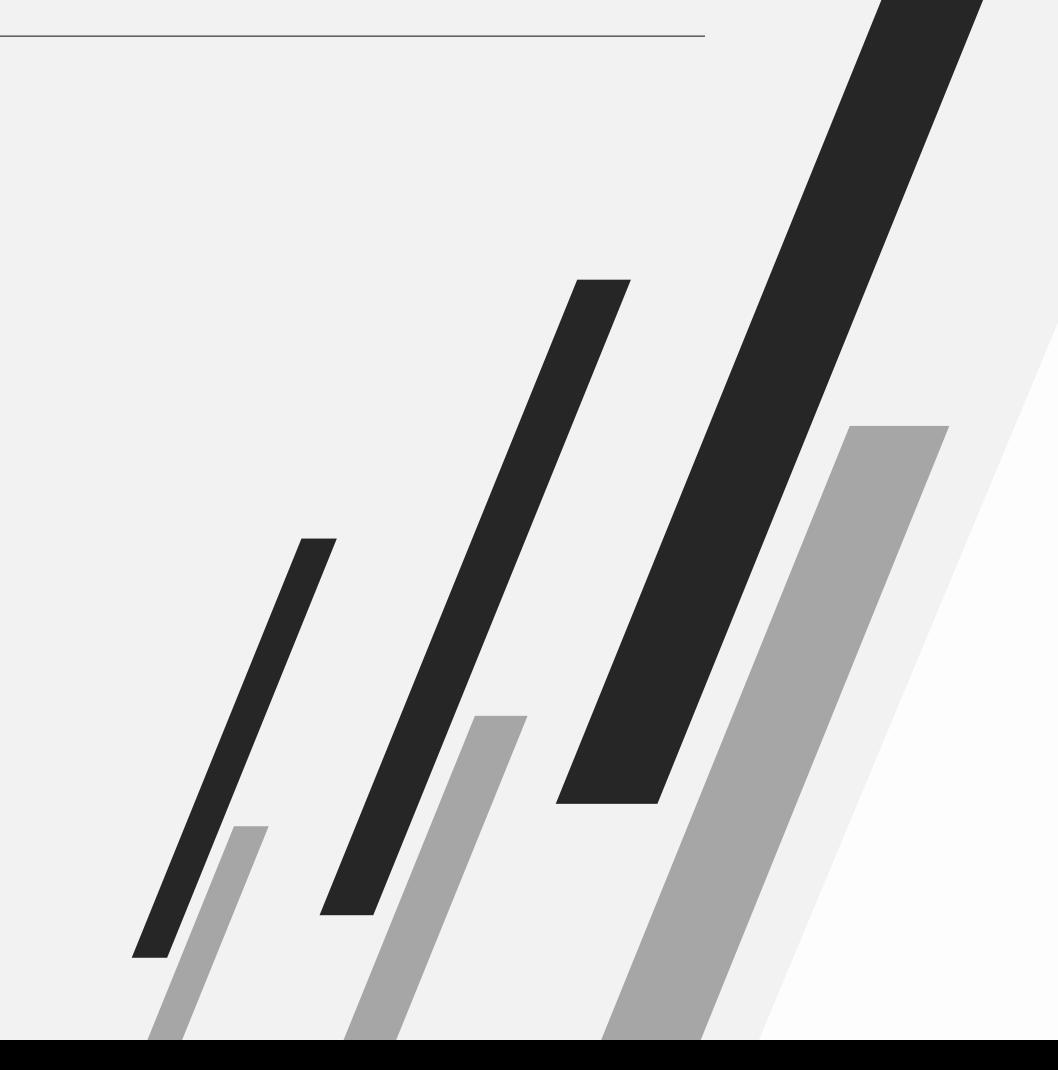

### **국제학부 개요**

국제학부 소개 강의실 및 행정실 위치, 출입 방법 이수학점 교육과정 (전공, 교양 )

## **수강신청**

주요 학사일정 수강신청 안내 수강 지도 교과목 미래설계상담제

**기타** 학생휴가 휴학 학생증 신청 1<br>2<br>3

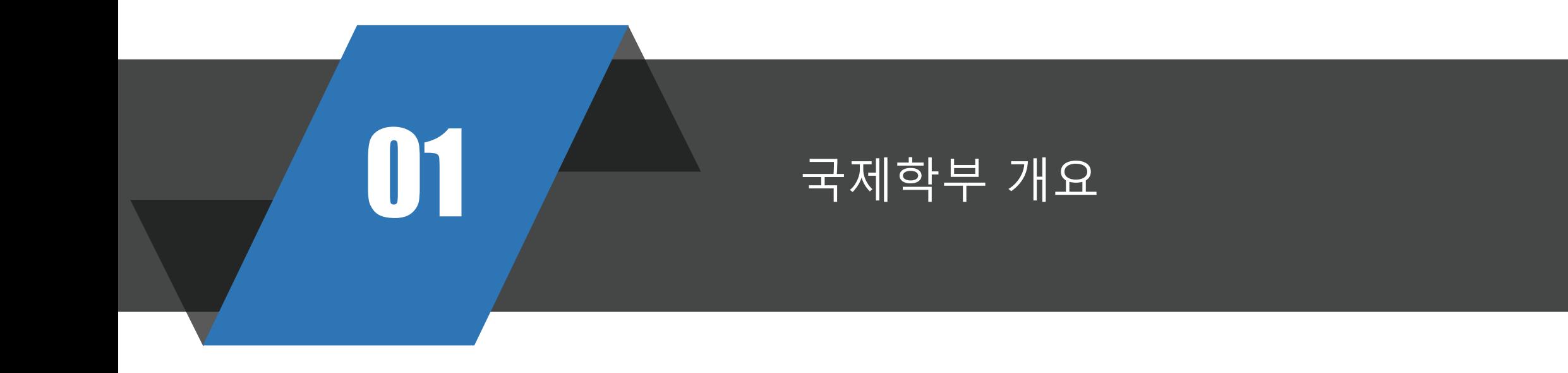

#### 01 <u>1. 국제학부 소개</u>

#### 국제학 전공 트랙 \*\* 전공 목표

(언어: 영어)

국제 정세 이해를 바탕으로 전공역량과 외국어 의사소통 능력을 갖춘 전문인력 양성

#### \*\* 졸업 후 진로

- √ 국제 이슈 분석평론가, 국제무역통상전문가, 국제협상전문가, 다국적기업위험관리매니저
- √ 빈곤, 저소득층을 돕고 세계 인권, 인간의 존엄성을 향상시키기 위한 국제 기구에서 일하거나, 국제 평화 안보 관련 기관, NGO 등의 기관에서 활약
- ✓ 다국적 기업의 홍보, 개발 및 협력 전문가
- ▽ 국내외 기업체, 금융기관, 국제통상 및 지역경제 분야 전문가

#### \*\* 전공 목표 한국문화학 전공 트랙

(언어: 한국어) 한국문화 이해를 바탕으로 한국적 가치를 세계에 알릴 수 있는 글로벌 인재 양성 ※ 충남대학교의 타학과를 지워한 외국인 학생들은 2지망으로 한국문화학 전공을 선택·지원할 수 있습니다.

#### \*\* 졸업 후 진로

- √ 문화평론가, 한국문화분석전문가, 한류 전문가
- ▽ K-컨텐츠 프로듀서, 방송인, 저널리스트, 커뮤니케이션 전문가
- ▽ K-컨텐츠 연구자, 디지털 정보 및 미디어 플랫폼 종사자
- ▽ 국내외 기업 및 단체에서 활약

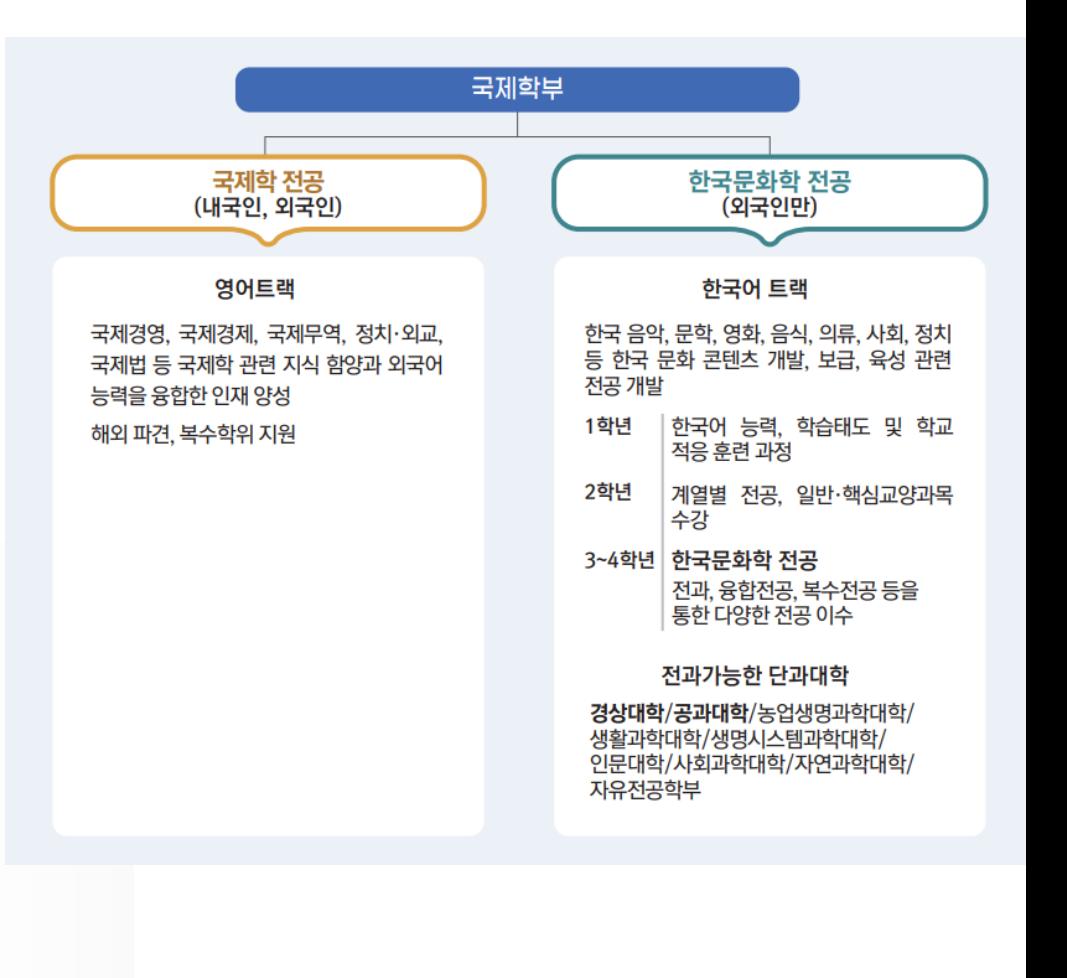

### **01 2. 위치, 출입 방법**

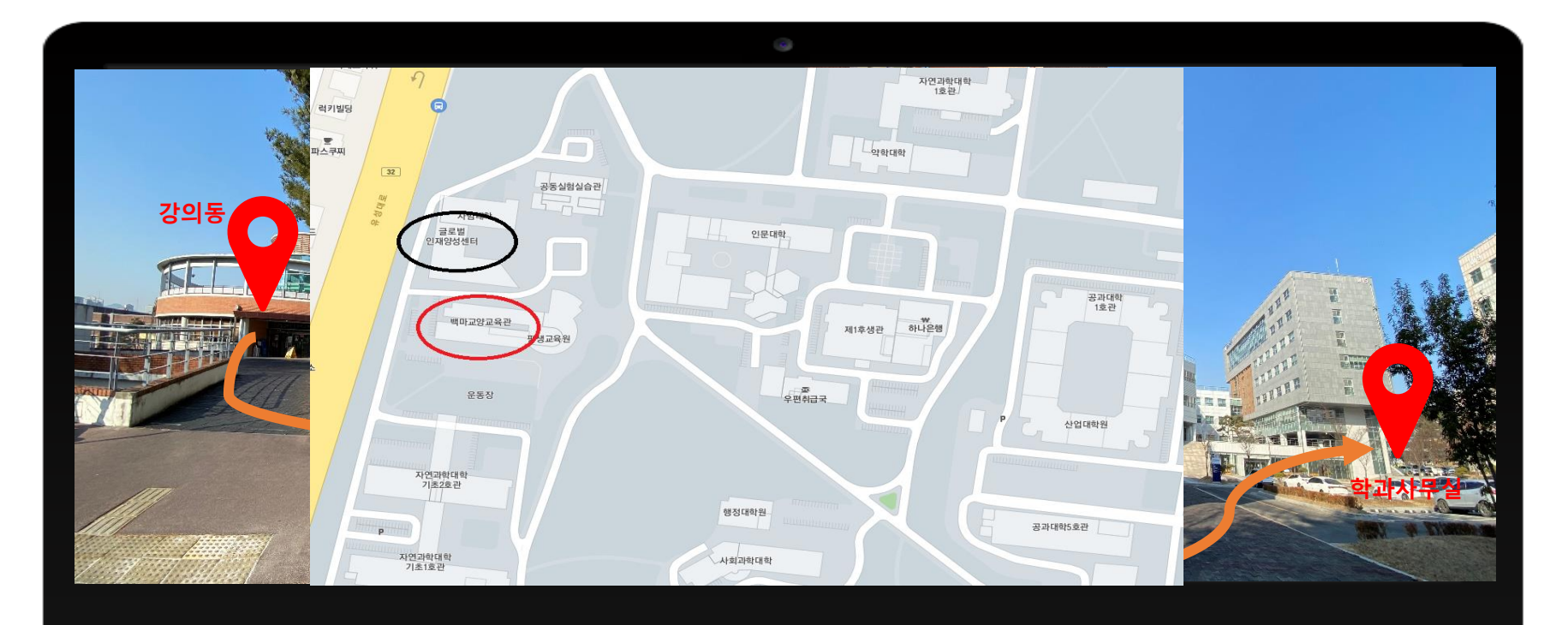

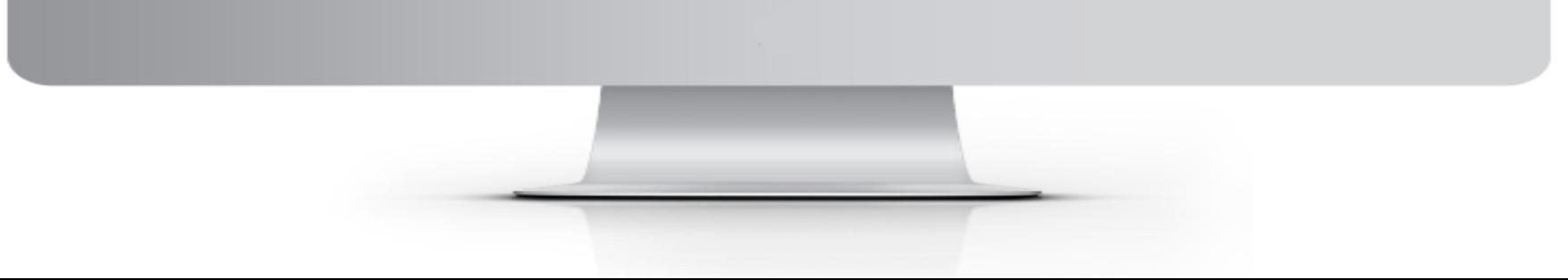

### 학과사무실

- 위치: 글로벌인재양성센터 109호
- 연락처: 추후 알림
- 홈페이지: https://cnusis.cnu.ac.kr/cnusis

### 강의실

- 위치: 백마교양교육관 3층 중앙현관 오른편(302A~303B)
- [모든건물 해당] 자가진단 및 QR 체 크 후 입장
- 
- 

### 이동 방법

- 백마교양교육관 옆 계단으로 이동
- 출입문해제 시 구름사다리로 이동

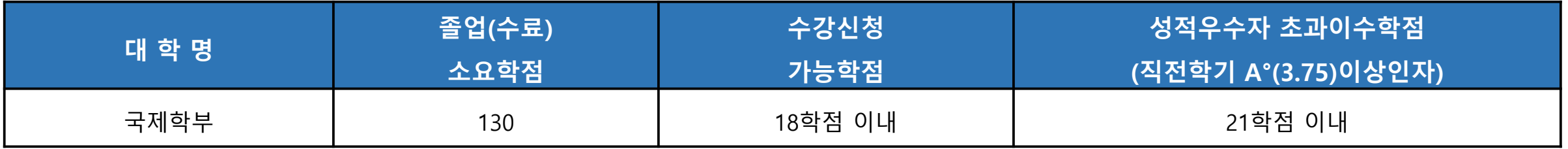

### ○ 졸업이수 학점표

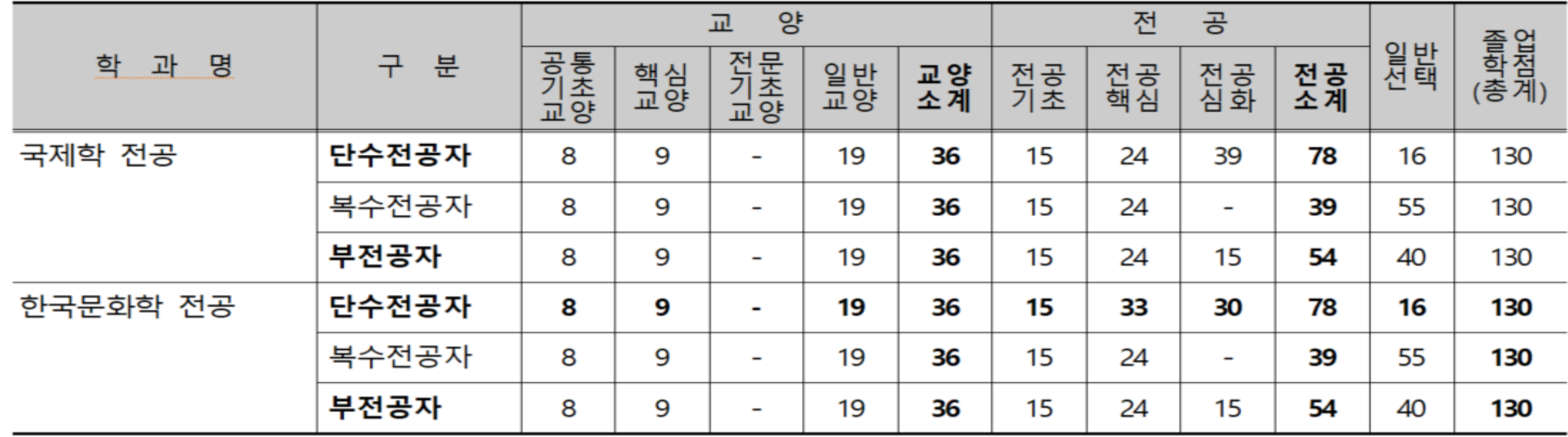

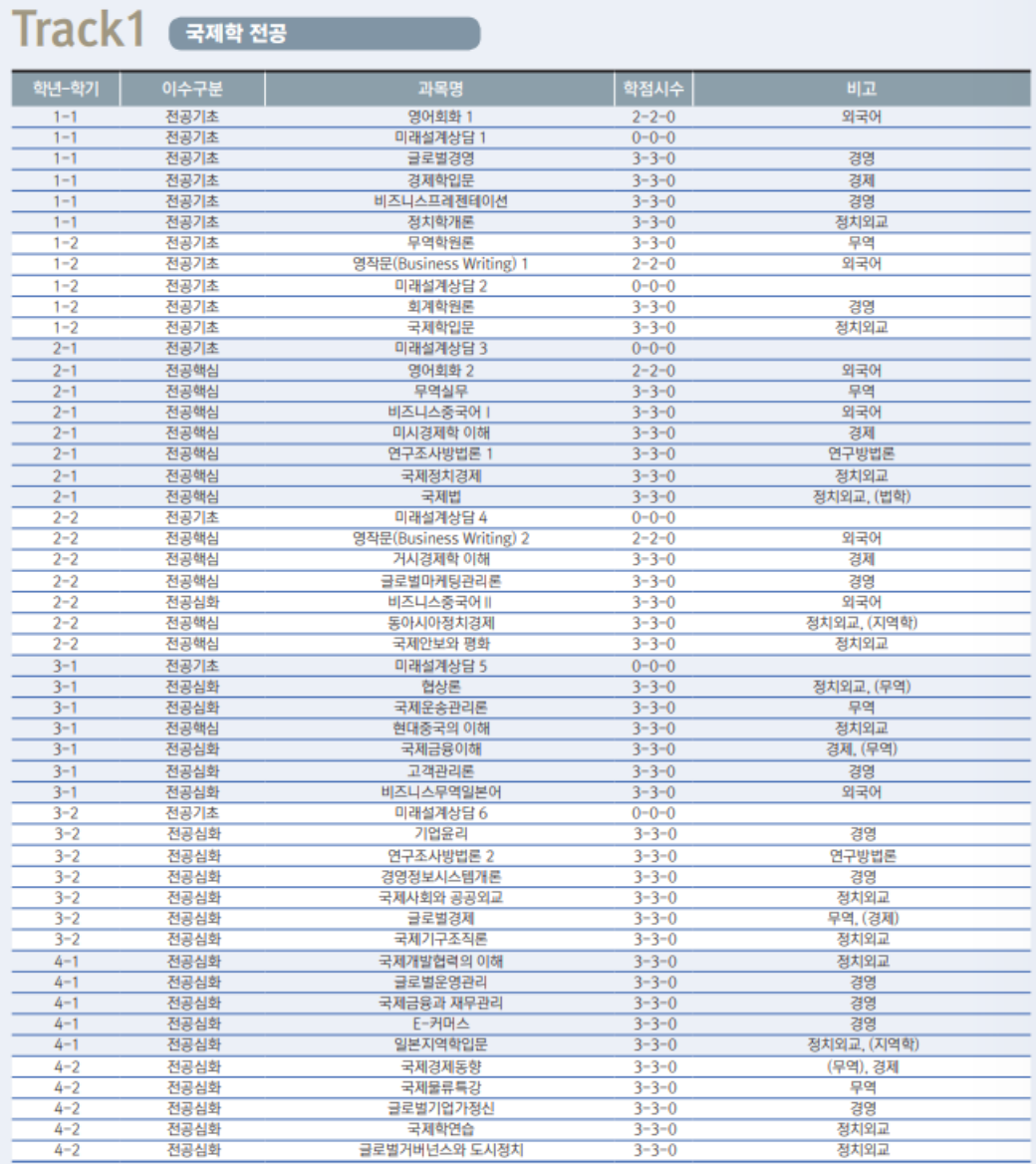

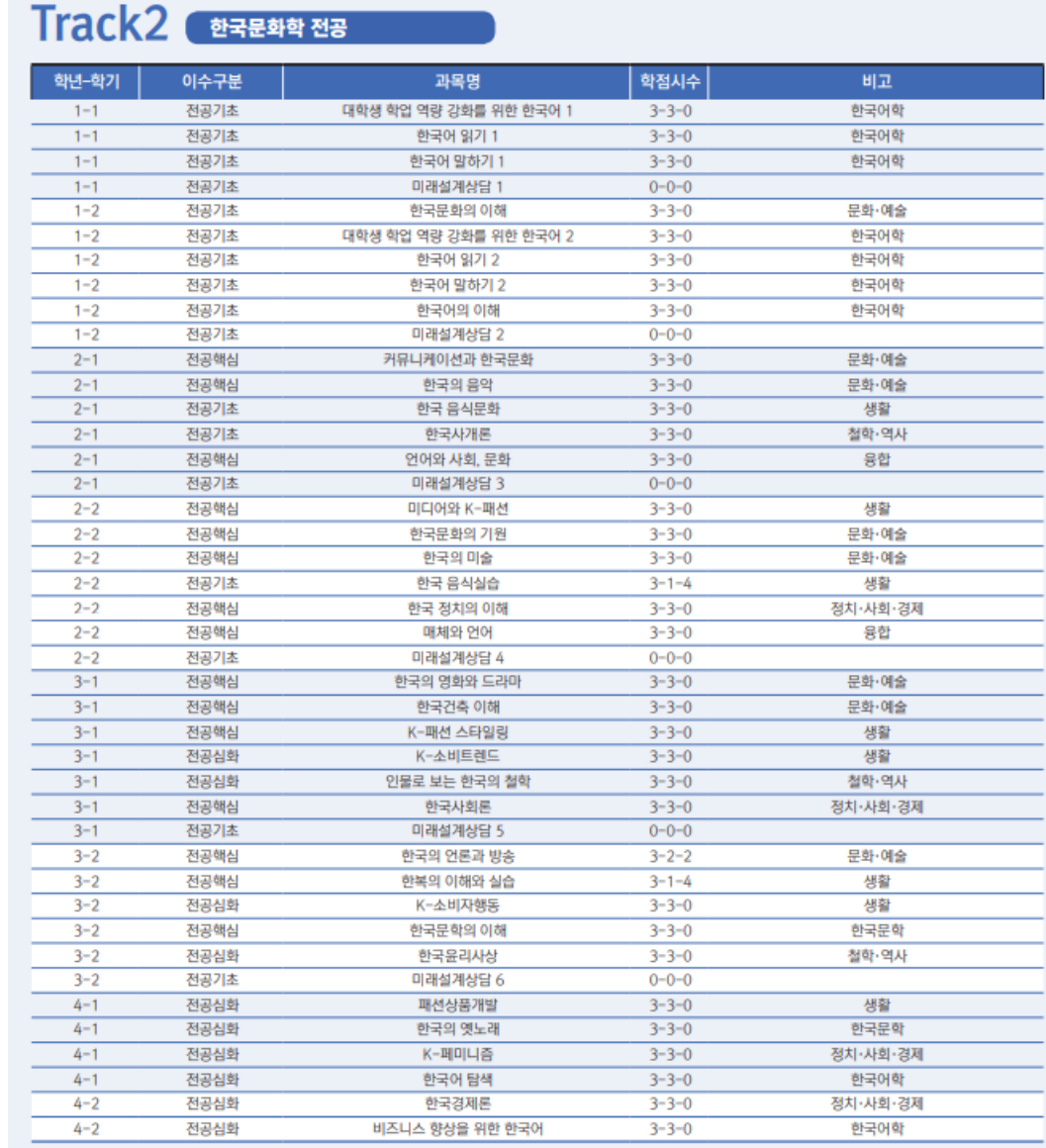

**4. 전공교육과정**

**01 5. 교양교육과정**

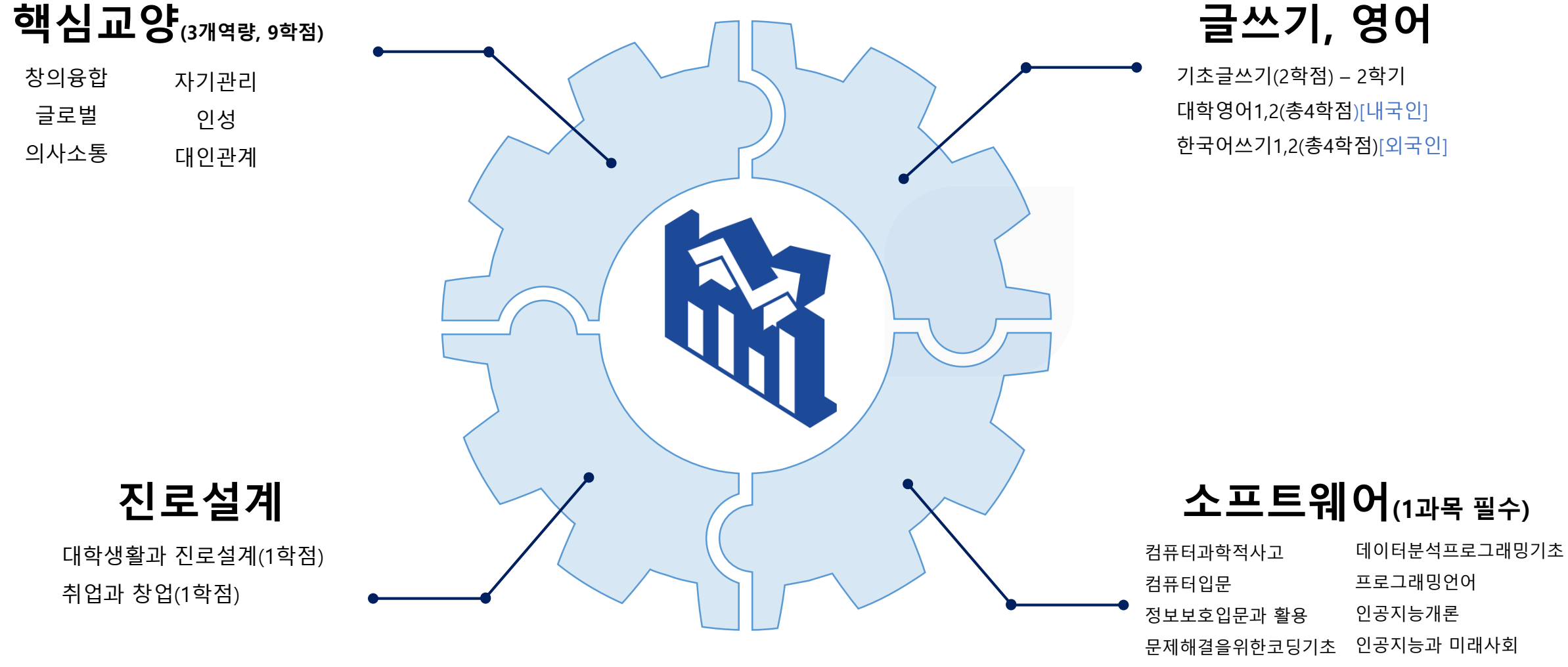

인공지능융합기초

### **01 6. 국제학부 핵심교양과정**

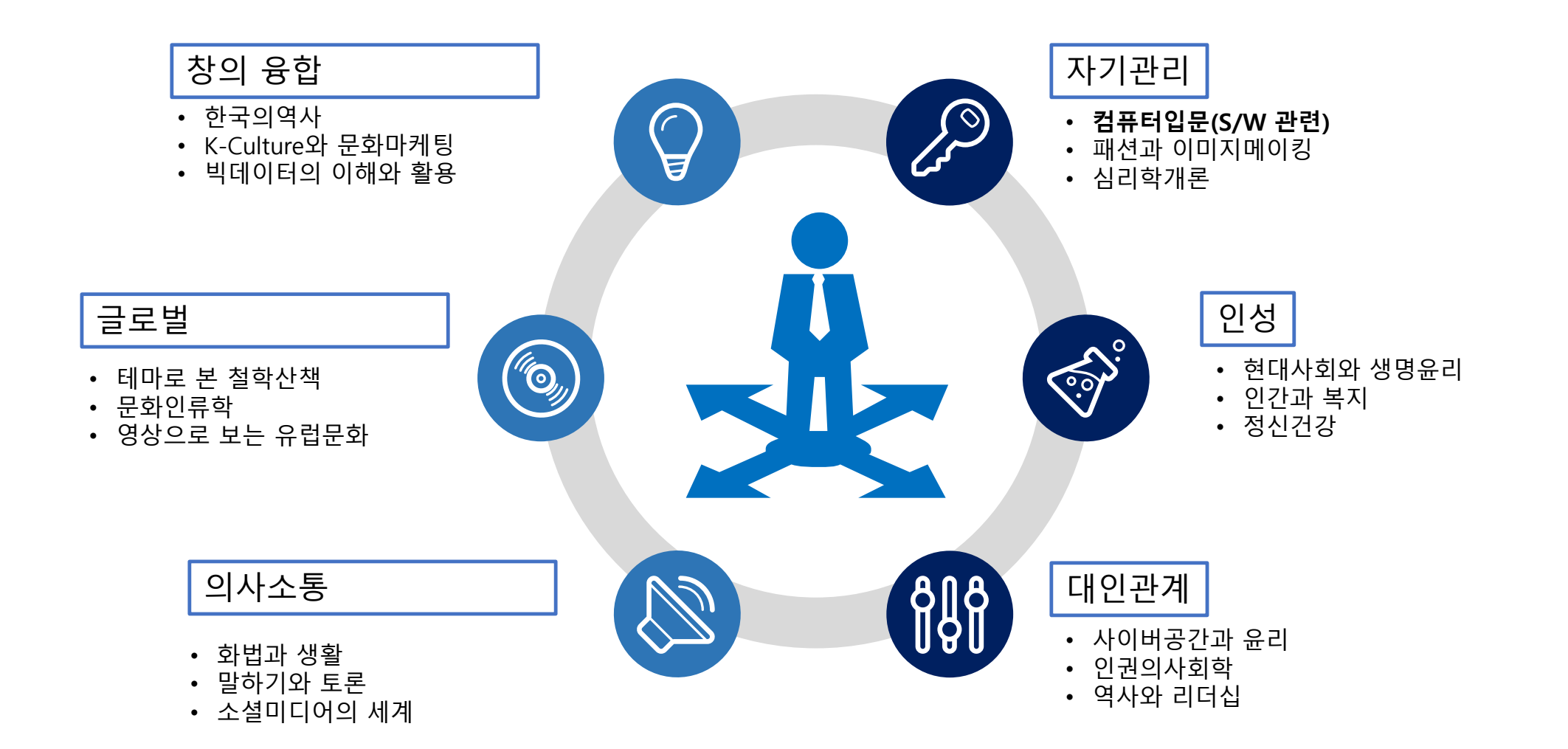

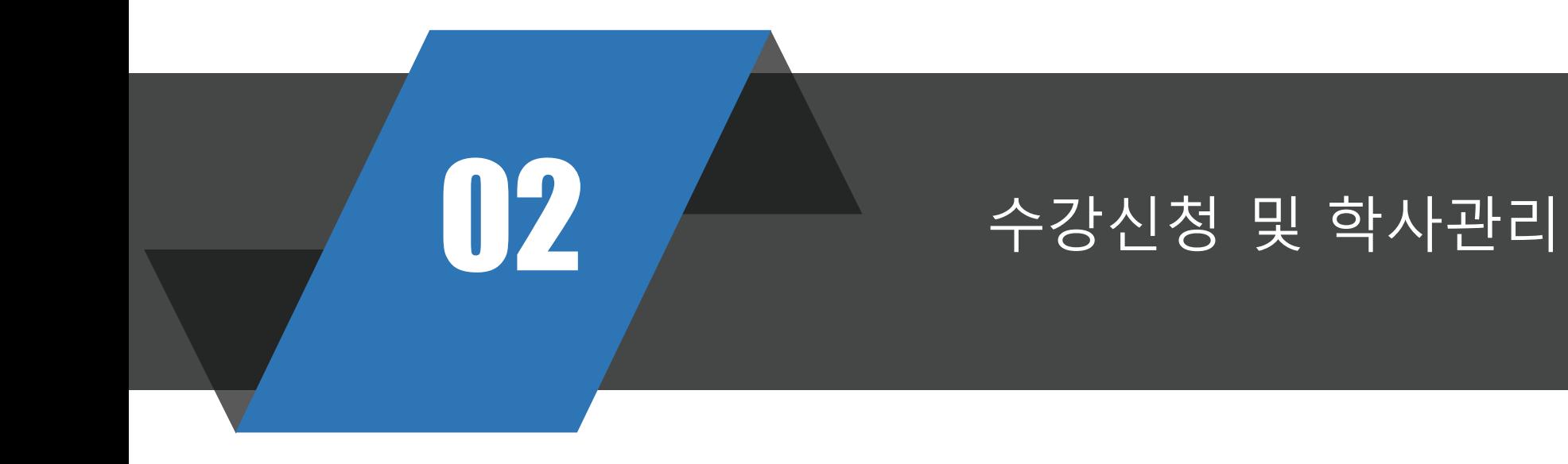

02 <u>1.</u> 주요 일정

#### 2022학년도 주요 학사일정 주요사항

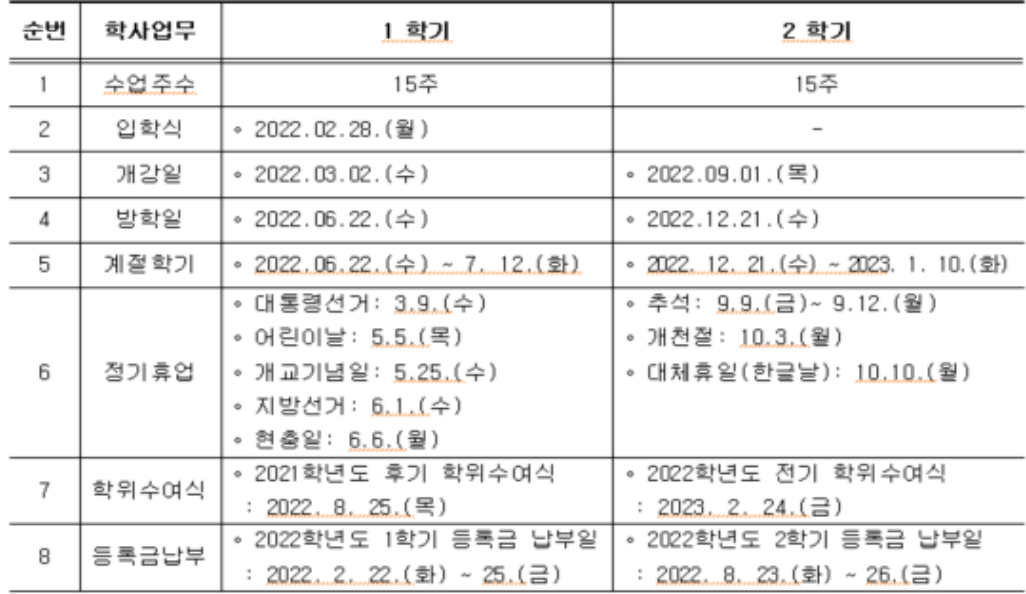

#### ■ 정기 휴업일

- ▷ 1학기: 대통령선거 3.9(수), 어린이날 5.5(목), 개교기념일 5.25.(수), 지방선거 6.1(수), 현충일 6, 6,(월)
- ▷ 2학기: 추석 9, 9(금) ~ 9, 12 (월), 개천절 10, 3 (월), 대체휴일(한글날) 10.10 (월)
- 입학식: 수업결손 최소화 및 면학분위기 조성을 위해 개강 전 실시
	- ▷ 2022학년도: 2022. 2. 28.(월)
	- ▷ 2023학년도: 2023. 2. 28. 화)
- 특별학기: 신입학 예정자의 학교 적응 및 학업능력 향상을 위한 특별학기 운영 ▷ 2022학년도: 2022. 1. 17.(월) ~ 2. 9.(수) ▷ 2023학년도: 2023, 1, 25 (수) ~ 2, 14 (화)
- 보충보강일은 별도 지정
- 중간 및 기말시험 기간은 학사일정에 따로 정하지 않고 수시평가제로 하되. 그 기간은 교수 자율

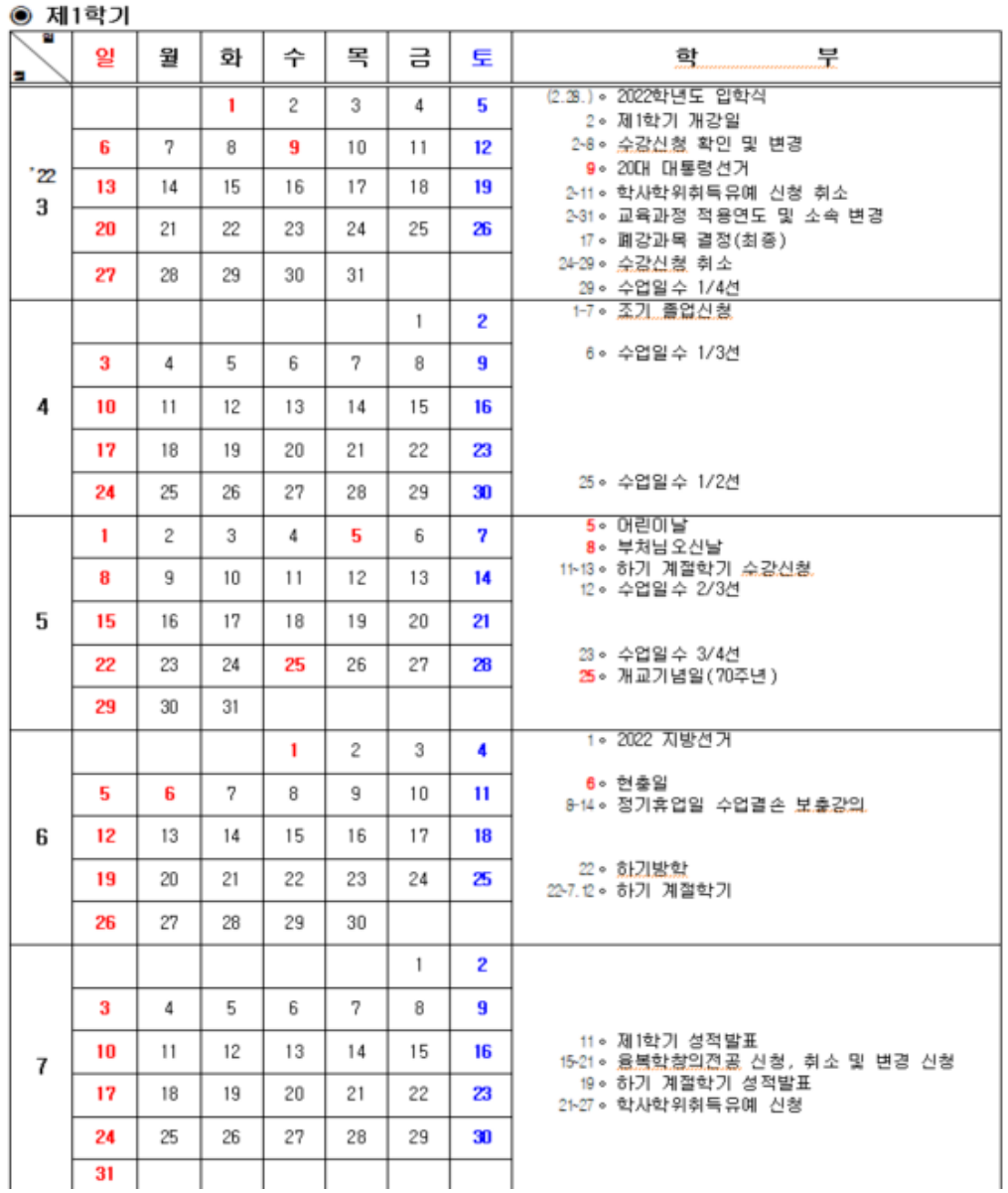

### **수강신청기간**

\*2. 17.( 목) 09:00~ 2. 18.( 금) 18:00 \*추가: 2. 24.( 목) 09:00~ 2. 25.( 금) 18:00

### **신청 \*확인방법**

통합정보시스템에 접속하여 신청 (https://tlsn.cnu.ac.kr/Flogin.do) \*\*첫학기에는 학과에서 수강지도 (교양과목은 다른 과목으로 수강 변경 가능 )

### **수강신청 변경**

\*기간: 3. 2.( 수)~ 3. 8.( 화 ) \*변경 기간 이후에는 정정 불가 \*입학 이후에는 학번으로 로그인

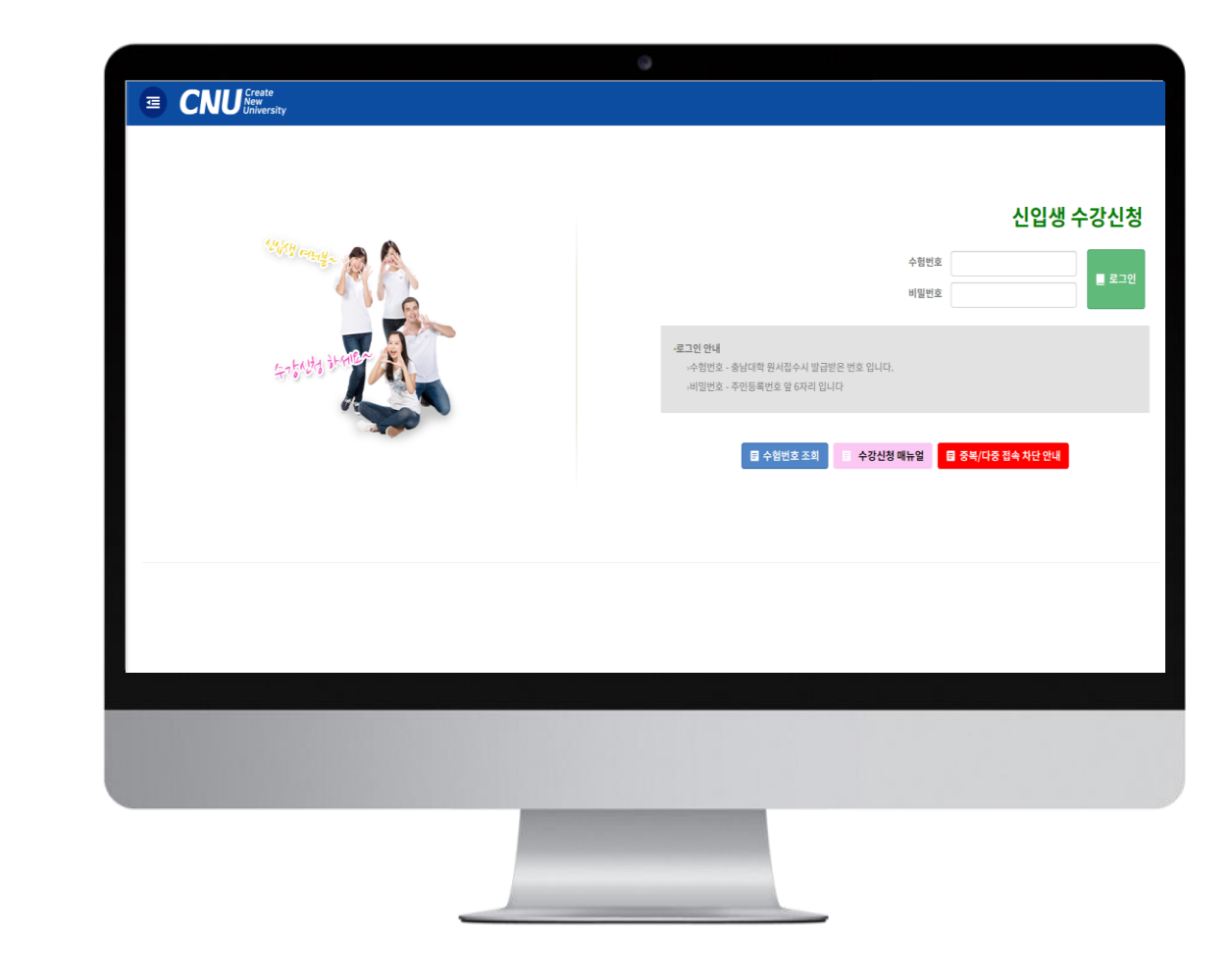

### 目 수험번호 조회

> 비밀번호 - 주민등록번호 앞 6자리 입니다

· 로그인 안내

**02 2. 신입생 수강신청**

1. 신입생수강신청 안내 – 로그인

> 수험번호 - 충남대학 원서접수시 발급받은 번호 입니다.

수험번호

비밀번호

### 신입생 수강신청

■ 로그인

<수강신청 로그인화면>

로그인 버튼을 클릭합니다.

- 바로가기 주소: https://tlsn.cnu.ac.kr/Flogin.do - 수험번호와 비밀번호를 입력하고

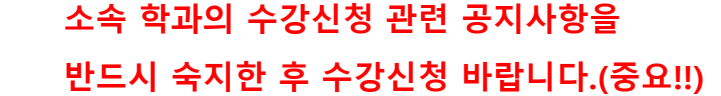

수강신청 변경 기간(2022. 3. 2. ~ 3. 8.)에는 부여 받은 학번으로 "재학생 수강신청"에서 수강 신청하시기 바람

2차: 2. 24.(목) 09:00 ~ 2. 25.(금) 18:00

1차: 2. 17.(목) 09:00 ~ 2. 18.(금) 18:00

- 수강신청 기간

- 대상: 학부 신입생

<신입생 수강신청>

## 2. 신입생수강신청 안내 – 기간안내

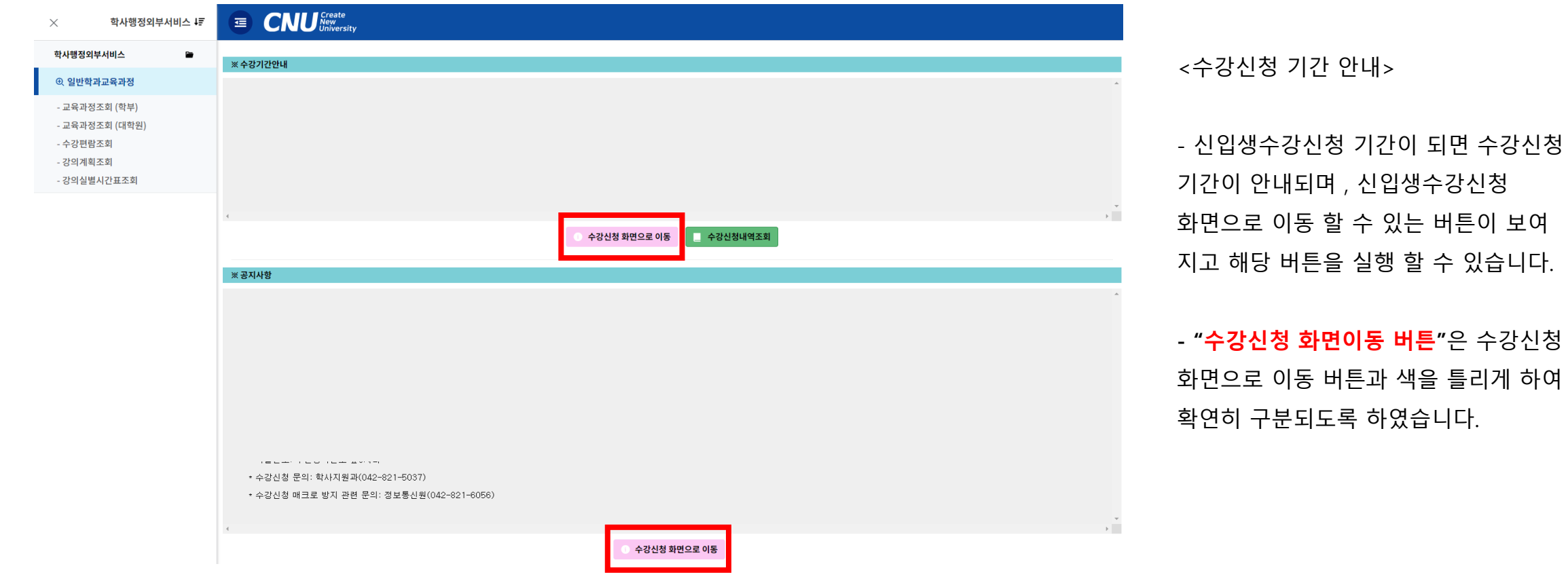

## 3. 수강신청 프로세스 – 수강신청

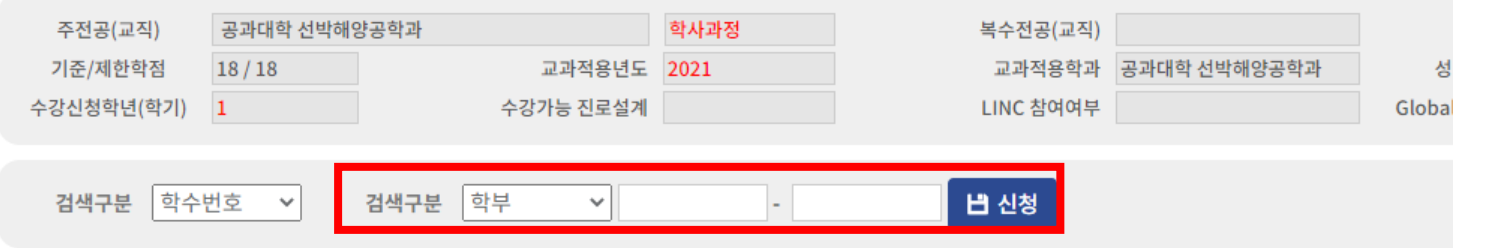

#### [개설강좌] ▶ 매크로 방지 Pup Up 창은 수강신청 기간에만 보여집니다. 수강신청 시작전에 신청을 하셔도 Pop Up 창은 보여지지 않습니다.

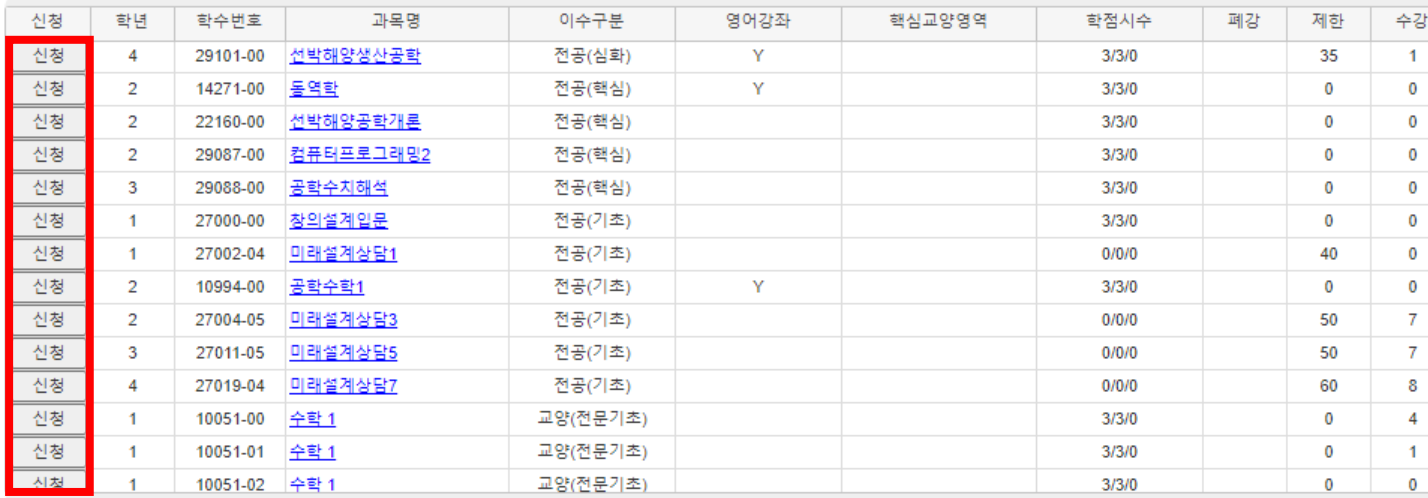

#### [신청내역] 수강신청학점 : 3.0 신청과목수 : 3 교직학점 : 0.0

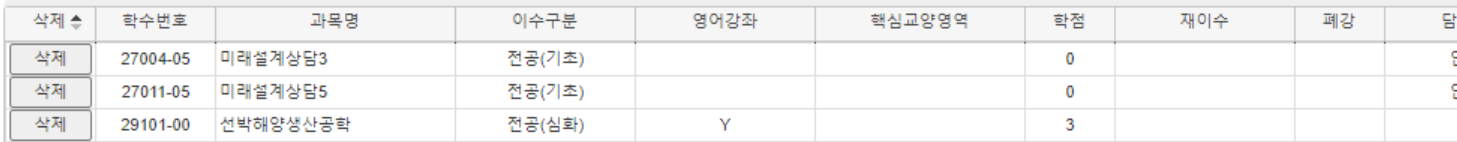

#### **속 학과에 문의하시기 바랍니다.**

#### - [개설강좌]에서 "**신청**" 버튼을 클릭하 여 수강신청

**※ 이수해야할 과목을 모르시면 학생 소**

### **입력"**하여 수강신청 (수강편람조회에서 검색하여 입력 가 능)

- [검색 구분]에서 학수 번호를 "**직접** ※ 학수번호: 과목번호-분반

<수강신청>

## 4. 수강신청 프로세스 – 수강신청 (수강신청 대기)

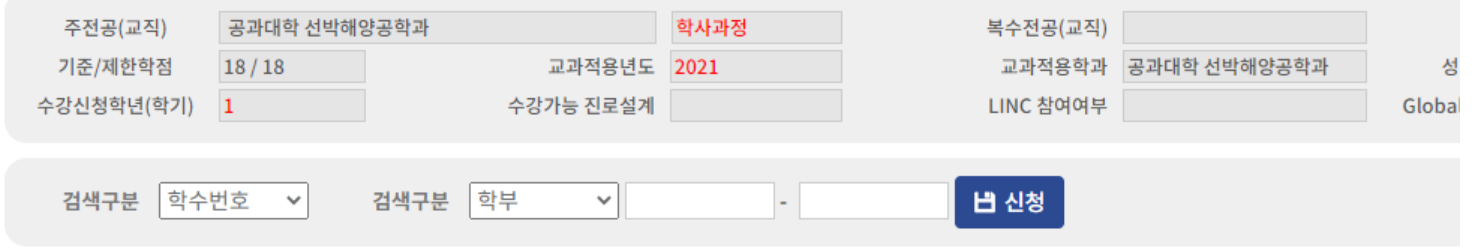

#### [개설강좌] ▶ 매크로 방지 Pup Up 창은 수강신청 기간에만 보여집니다. 수강신청 시작전에 신청을 하셔도 Pop Up 창은 보여지지 않습니다.

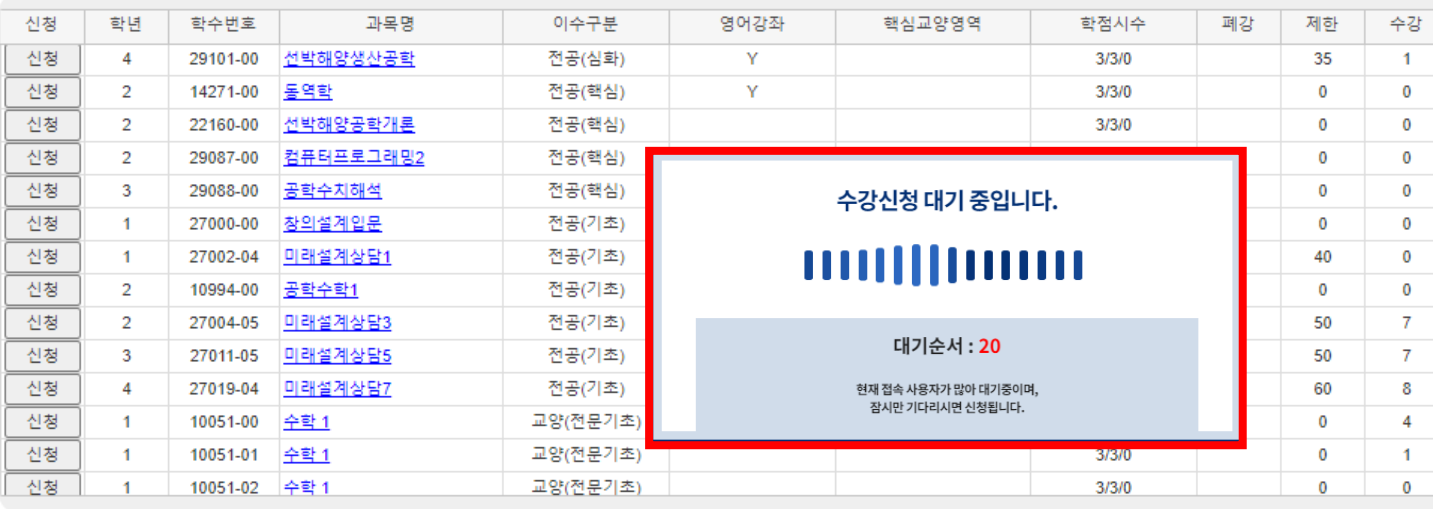

#### <수강신청대기>

- 저장 버튼 클릭 시 **수강신청 대기** 화 면이 실행되고 **대기순서(전체 수강신청 대기인원)가 0**이 되면 해당 과목 수강신 청 요청이 완료 됩니다.

#### [신청내역] 수강신청학점 : 3.0 신청과목수 : 3 교직학점 : 0.0

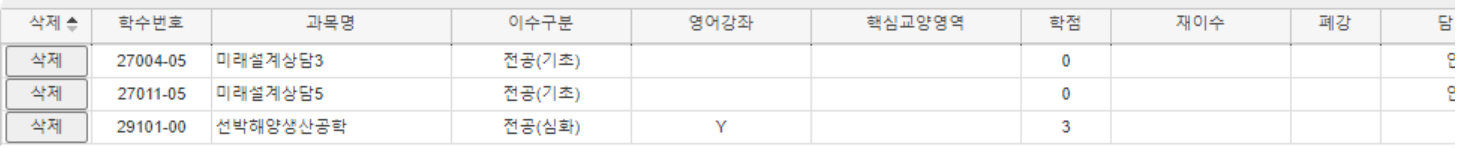

## [참고] 수강편람조회(1학기에 개설된 교과목을 확인할 <sup>수</sup> 있는 화면)

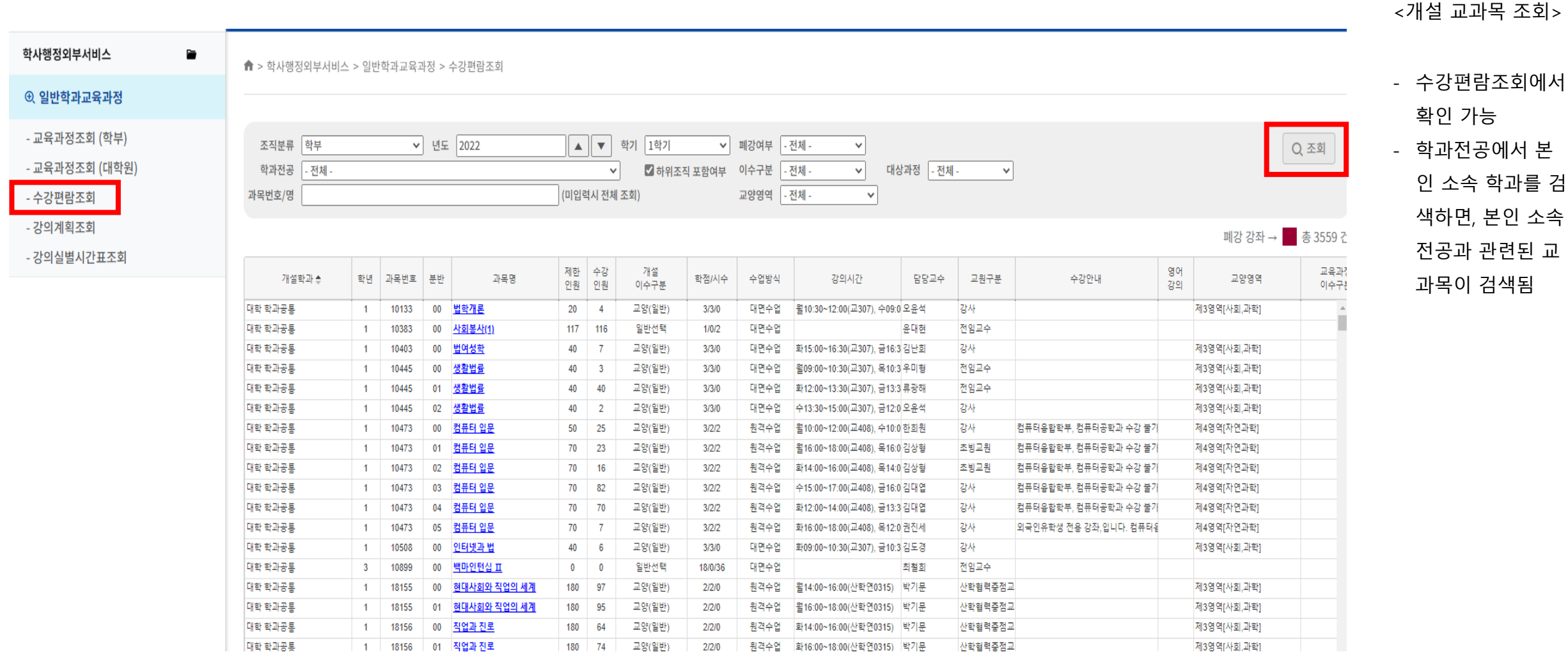

## [참고] 교육과정조회(전공별 교육과정에 따른 교과목 확인)

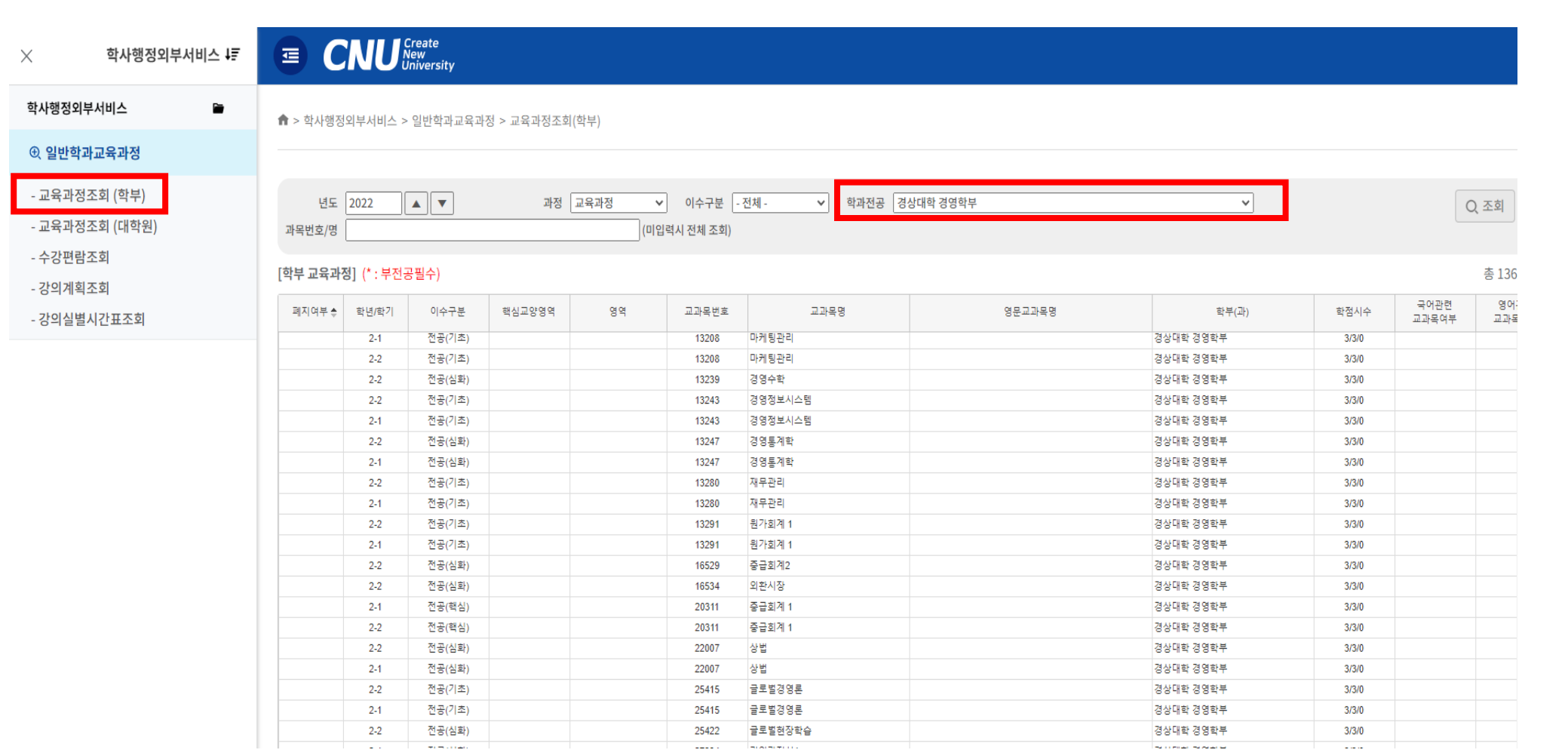

<교육과정 조회>

- 교육과정조회에서 확 인 가능
- 학과전공에서 본인 소속 학과를 검색하 면, 본인 소속 전공과 관련된 교육과정 교 과목 확인됨
- **교육과정조회에서 검 색된 과목은 이번 학 기에 개설된 교과목 이 아니기 때문에 수 강편람조회에서 반드 시 한 번 더 확인**!!

**3. 수강 지도 예정 교과목**

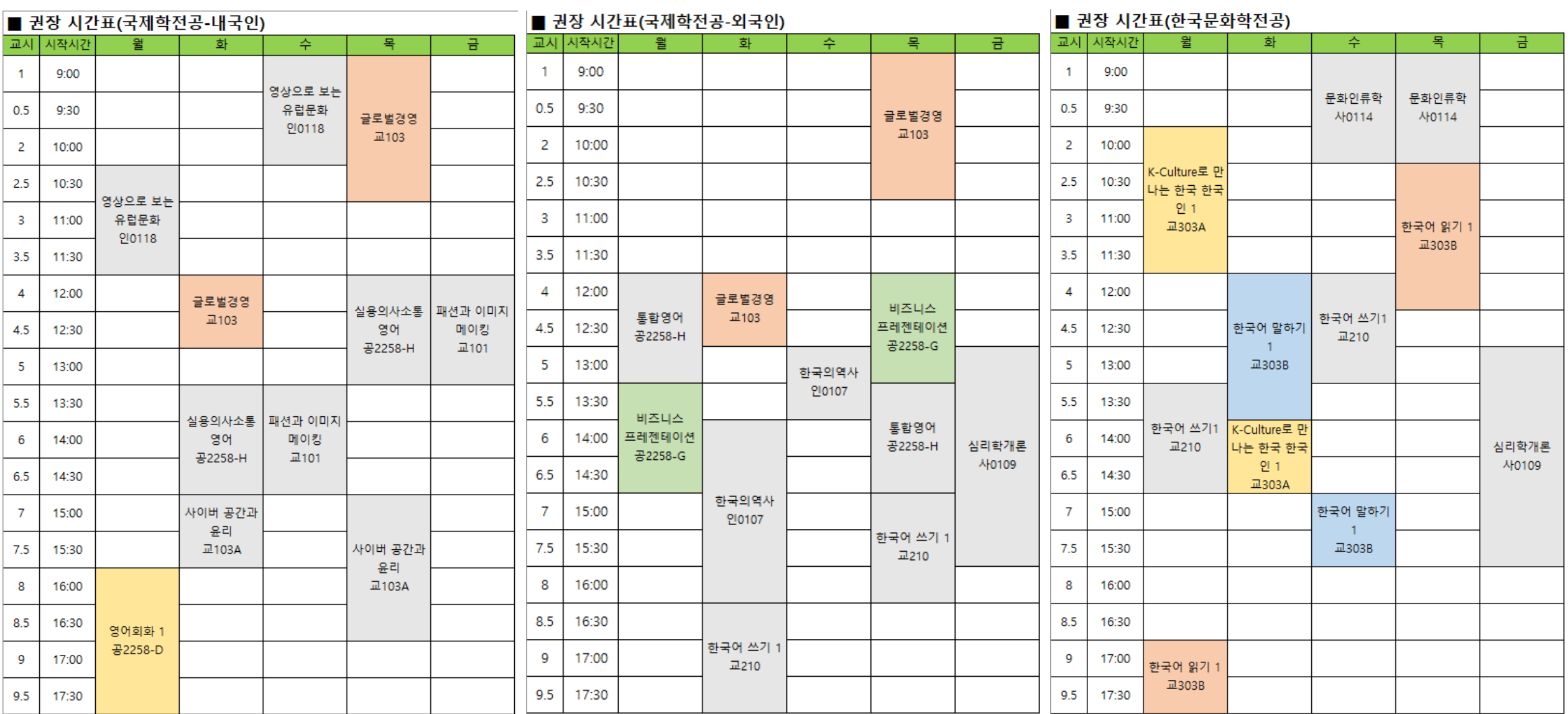

### 4. 미래설계상담제

#### 의의

02

- · 학생들의 개인적인 고민, 진로, 학업, 학교생활 등을 상담교수와 함께 고민하고 합리적인 해결 방법을 찾아 성공적인 대학생활을 하기 위함
- · 학생들에게 자기개발 및 관리를 강조하여 우수한 인재를 양성할 수 있는 계기마련
- ㆍ학생 문제 현안 파악과 해결안 제시를 통해 학생들의 의식 전환 및 자유로운 상담 분위기 조성

#### 여현

- · 시범운영 : 2008학년도 제2학기
- ·교과목 개설 및 우영 :2009학년도 제1학기
- 단, 2009학년도 교육과정 이수자부터 졸업자격 인정기준으로 적용

#### 근거

- · 충남대학교학칙 제59조 제3항
- · 충남대학교 미래설계상담제 운영 규정

#### 1. 추진배경

가, 개인적인 문제나 대학생활 부적응으로 중도 학업 포기하는 학생들의 증가 나, 인성과 진로 등 학업과 생활지도를 하는 종합 지도프로그램 미비 다. 신입생 유치 경쟁 심화와 지역 인재들의 타 지역 대학으로 유출 증가

#### 2 주요 내용

가, 교과목 편성 및 운영 : 매학기 각 학과에서 미래설계상담 교과목을 편성하여 운영 나, 대상 : 시간제 등록 학생을 제외한 매학기 등록 학생

- 다. 교과목 이수
	- 이수기준 : 학생이 상담교수에게 1학기 2회 이상의 상담이 이루어져야 함
	- 이수사항 : 성적증명서에 기재
	- 이수학기
	- · 2008학년도 이전 교육 과정을 따르는 재학생 : 학과 자율 결정
	- · 2009학년도 이후 교육 과정을 따르는 재학생
	- 입학생/신입생(2009학년도 이후 신입생) : 5학기 이상 반드시 이수
	- 2학년 재학생 : 3학기 이상
	- 3학년 재학생 : 2학기 이상
	- 4학년 재학생 : 1학기 이상
	- 수의예과 : 2학기 이상
	- 외국대학에서 복수 학위하는 경우 : 2학기 이상
	- 해외 인턴십, 교환 학생(본교에서 4학기 이하 수학) : 2학기 이상
	- 해외 인턴십, 교환 학생(본교에서 5학기 이상 수학) : 3학기 이상
	- ㆍ재입학생
	- 1학년 재입학생 : 5학기 이상
	- 2학년 재입학생 : 4학기 이상
	- 3학년 재입학생 : 3학기 이상
	- 4학년 또는 5학년 재입학생 : 1학기 이상
	- 편입생(2009학년도 이후 교육 과정따르는 학생일 경우) : 2학기 이상
	- 평가 : Pass/Fail 방식으로 평가
	- 수강신청 : 학생이 통합정보시스템에서 개별 신청
	- ※ 수강(변경)신청 기간이 지난 경우 또는 교과목 설강 기간이 지난 경우 졸업조건을 충족시기기 위해 추가로 미래설계상담 교과목을 수강신청을 요청하거나 설강을 요청하는 것은 '부정청탁 및 금품 등 수수의 금지에 관한 법률(김영란법)'에 의해 금지 - 근거
	- '부정청탁 및 금품 등 수수의 금지에 관한 법률(김영란법)' 제5조 제1항 제10호
	- '부정청탁 및 금품 등 수수의 금지에 관한 법률' 해설집(국민권익위원회) p. 67.

#### 3. 상담 교수 및 학생 배정

가, 상담 교수 및 학생 배정 : 각 전공, 학과, 학부, 대학별 자율결정 나, 배정 시기 : 학기별 수업 일수 1/3선 이전에 배정

#### 4. 상담 입력 완료

매 학기 성적 평가표 제출일까지

#### 5. 상담지도

- 가, 모든 전임교수가 미래설계 상담교수제의 참여를 원칙.
- 연구년제·파견·휴직 및 장기 해외 출장 등 학생지도가 불가능할 경우 학과(전공.학부, 계열)장의 사전승인을 거쳐 소속 대학장에 보고 후 상담교수로 참여하지 않을 수 있음
- 나 상담방법 : 면대면상담 집단상담 인터넷상담 등
- 면대면상담은 매학기 1회 이상 반드시 실시
- 학생배정인원이 10명 이내일 경우 1대/상담, 그 이상일 경우 1대1상담을 소집단상담(상담인원 5명 이내)으로 대체 가능
- 다. 상담
- 상담시간 : 상담시간 사전 게시 및 공지(SMS 전송-학생·교수 모두 가능)
- 상담일지(통합정보시스템 입력)
- 필수사항 : 상담여부 및 상담지도 분야 체크
- 선택사항 : 학생상담 내용 요약기록
- 상담지도 운영관리 : 학생처

#### 6 기대효과

가, 자기 개발 및 역량 함양을 통한 학업 성취와 대학생활 만족도·소속감을 높임 나, 교수와 학생 간의 긴밀한 유대관계를 통해 원만한 대학생활과 대학 면학분위기 조성 다. 우수한 인재양성을 통해 취업률을 향상시키고 대학 경쟁력 확보 및 이미지 제고

### **02 5. 미래설계상담제 신청 방법**

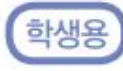

#### 가. 상담신청

1) [차세대통합정보시스템(http://cnuis.cnu.ac.kr/)] 접속 후, 로그인합니다.

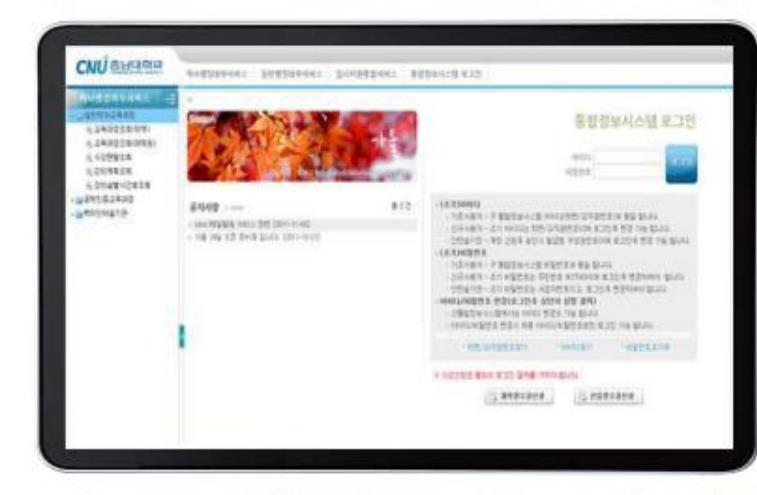

#### 2) 로그인 후 좌측 메뉴 중 [휴복학 및 미래설계상담-미래설계상담신청]을 클릭합니다.

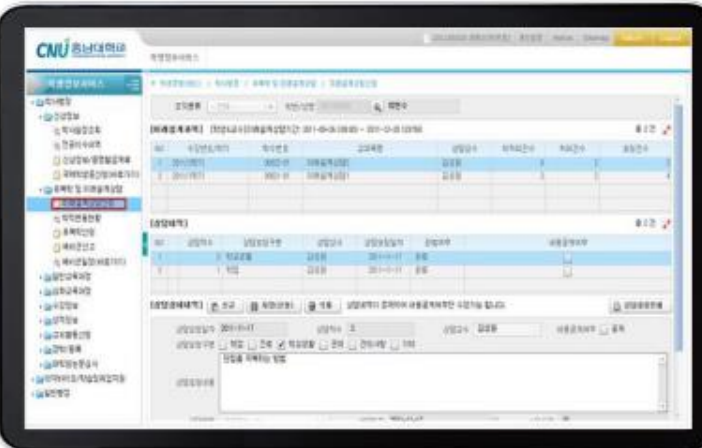

3) 상담신청은 아래의 화면처럼 맨 위 「미래설계과목」에 신청하고자하는 대상과목이 선택된 상태에서 울 [신규]버튼을 클릭하여 상담을 요청합니다.

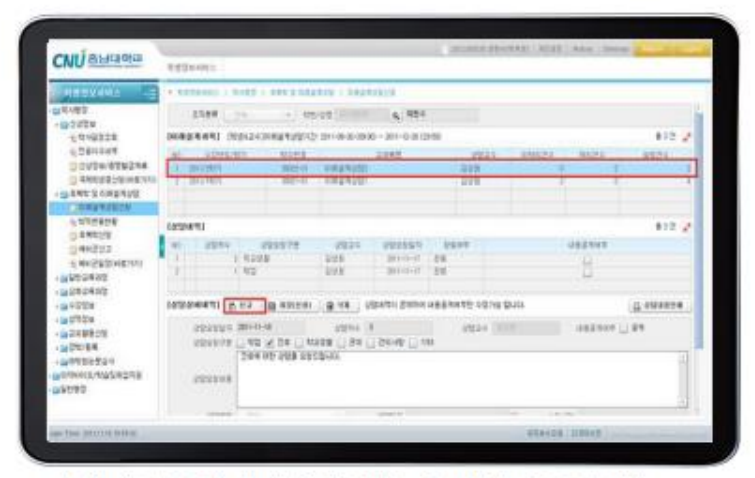

4) [상담구분 선택, 상담 내용]을 입력 후 [저장] 버튼 클릭하면 [저장하였습니다.]화면이 나오면서 상담이 요청됩니다.

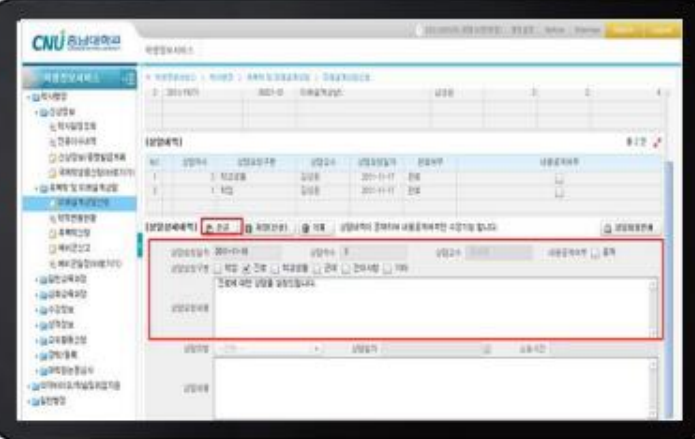

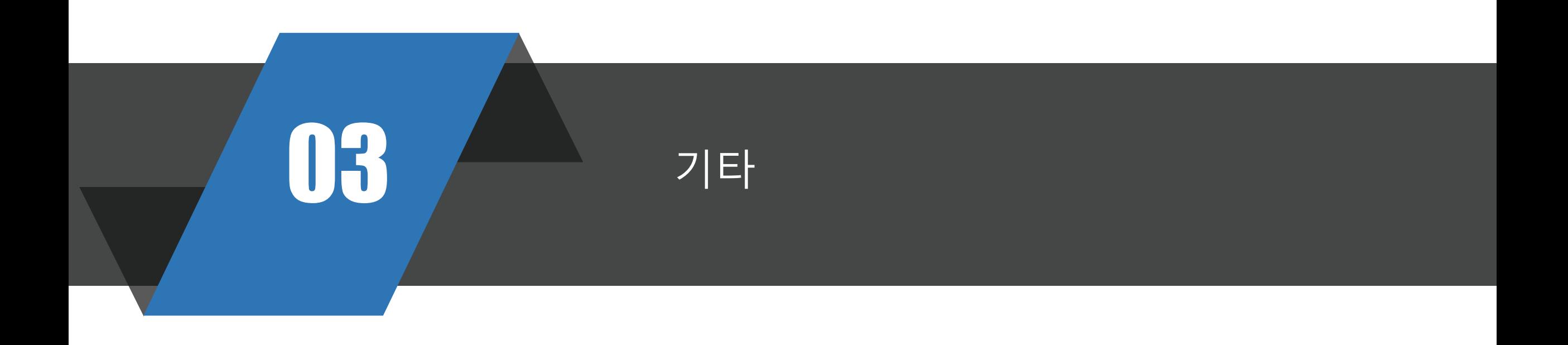

### ✓ 진단서(6일 이상일땐 필수), 입퇴원확인서, 진료확인서, 약처방전 **병가 신청 추가 서류** ✓ 가족관계 증명 서류, 청첩장, 출생증명서, 사망진단서 **특별휴가 신청 추가 서류** ✓ 병역신체검사통지서, 예비군훈련 통지서 **공결 신청 추가 서류** ✓ 출석은 최소 2/3이상 이어야 되고, 출석시간+휴가기간(시간)은 ¾이상 되어야 함 **유의사항**

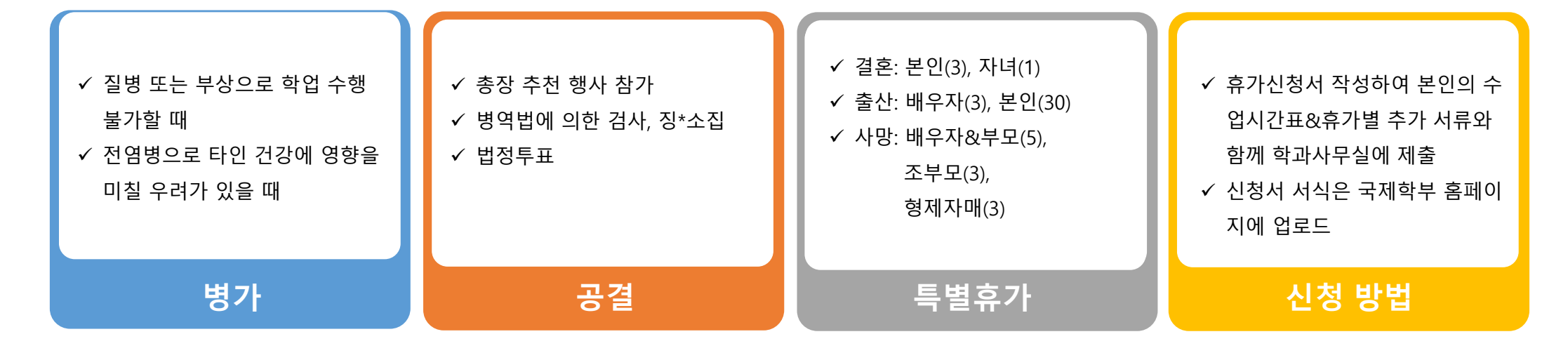

### **03 2. 휴학(통산 6개 학기 가능)**

#### $\checkmark$  가사 등 개인사정 ✓ 외국인학생의 휴학은 국제교류 ✓ 입영통지서 첨부 ✓ 일반휴학에서 입대휴학으로 변

경 시에도 서류 필요 ✓ 통합정보시스템으로 신청

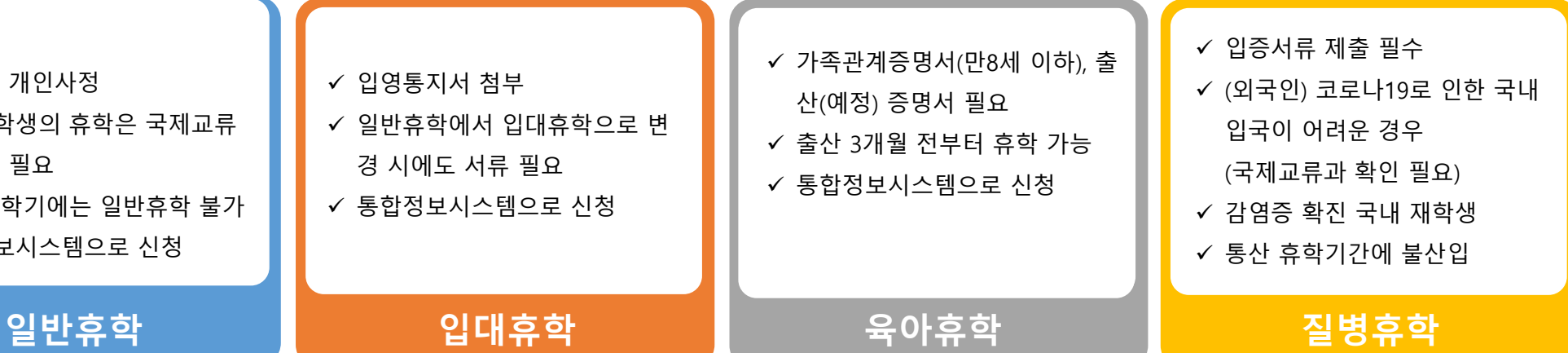

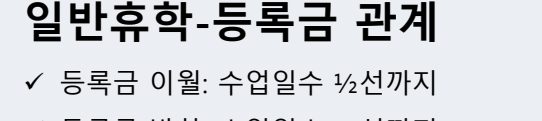

✓ 등록금 반환: 수업일수 ¾선까지

과 확인 필요

✓ 입학 첫학기에는 일반휴학 불가

✓ 통합정보시스템으로 신청

### **입대휴학-등록금 관계**

✓ 등록금 이월&반환: 수업일수 ¾선까지

### **일반휴학-등록금 관계 육아휴학-등록금 관계**

 $\checkmark$  등록금 이월: 수업일수 ½선까지

 $\checkmark$  등록금 반환: 수업일수 ¾선까지

### **유의사항**

✓ 출석은 최소 2/3이상 이어야 되고, 출석시간+휴가기간(시간)은 ¾이상 되어야 함

### **03 3. 신입생 학생증 신청**

- 1. 하나은행 홈페이지 검색창에 "학생증"을 검색 후 "학생증예약등록" 화면에서 등록 후 출력서류(총9장)를 접수 (로그인 안함) ※ 9장 모두 서명 및 싸인. 신분증과 9장 서류 지참하고 충남대지점 혹은 가까운 영업점 방문하여 창구직원에게 서류제출
- 2. 신입생 학생증 사진은 입학원서상의 사진으로 일괄 발급됩니다. (사진변경불가) 학생증 사진 변경은 일괄접수 기간 종료 후 (4월 중순 예상) 충남대KEB하나은행에서 개별 신청해야 가능.
- 3. 학생증은 3월초 학번 부여 후 순차적으로 발급되며, 3월말부터 수령가능합니다. - 개인적으로 수령안내 문자 드립니다! 학생마다 수령시기 다를 수 있습니다!
- 4. 충남대 학생증 체크카드는 학생증 +현금카드+체크카드+교통카드 (T머니) 기능이 있습니다. 통장은 미발행 (필요한 경우 발급가능) - 용돈통장으로 사용하실 학생은 통장계좌 생성 되어있으니 학생증 체크카드 외 추가로 체크카드 발급 가능
- ◆◆3월 학번부여 된 이후에 학생증 모바일신규 가능 ◆◆ 학교에서 발송한 문자로 접속, 영하나검색 또는 QR코드 스캔하여 발급진행 (추후 재안내 예정)

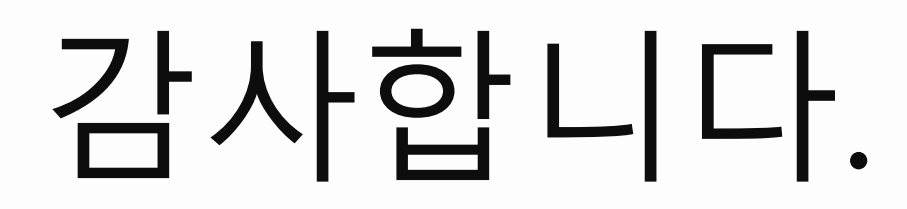